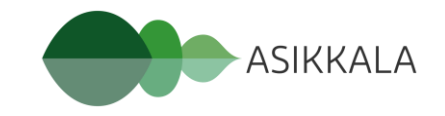

# Vipu-mobiili

Anu Kirves,

Päijät-Hämeen maaseutuhallinto

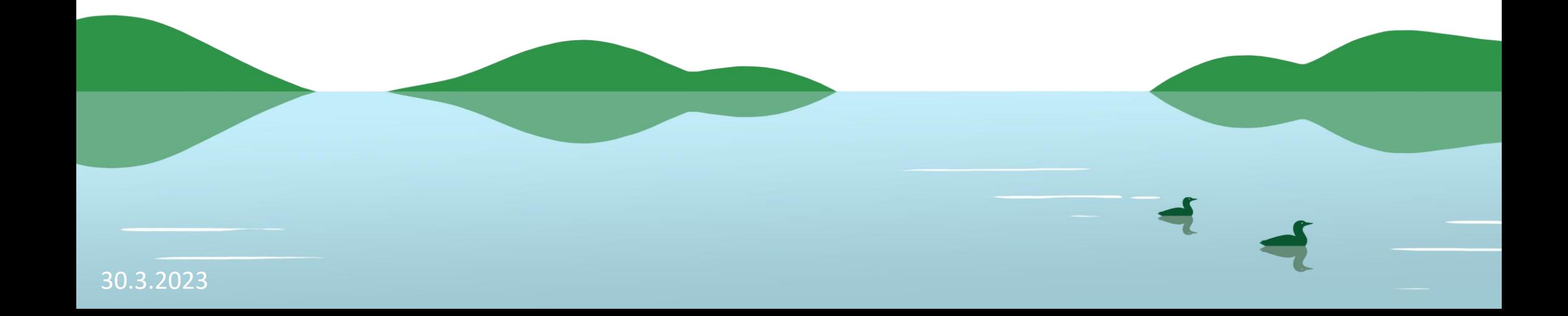

### Mikä on Vipu-mobiili?

- Viljelijän tärkein työkalu tällä ohjelmakaudella
	- mobiilisovellus, joka ladataan älypuhelimeen
- Ladattavissa App Storesta tai Google Play-kaupasta
	- vaatii pankkitunnistautumisen
- Käyttäjänä ensisijainen viljelijä, mutta myös valtuutetut henkilöt
	- asiointivaltuutus tehdään Vipu-palvelussa
		- selausoikeus ei riitä

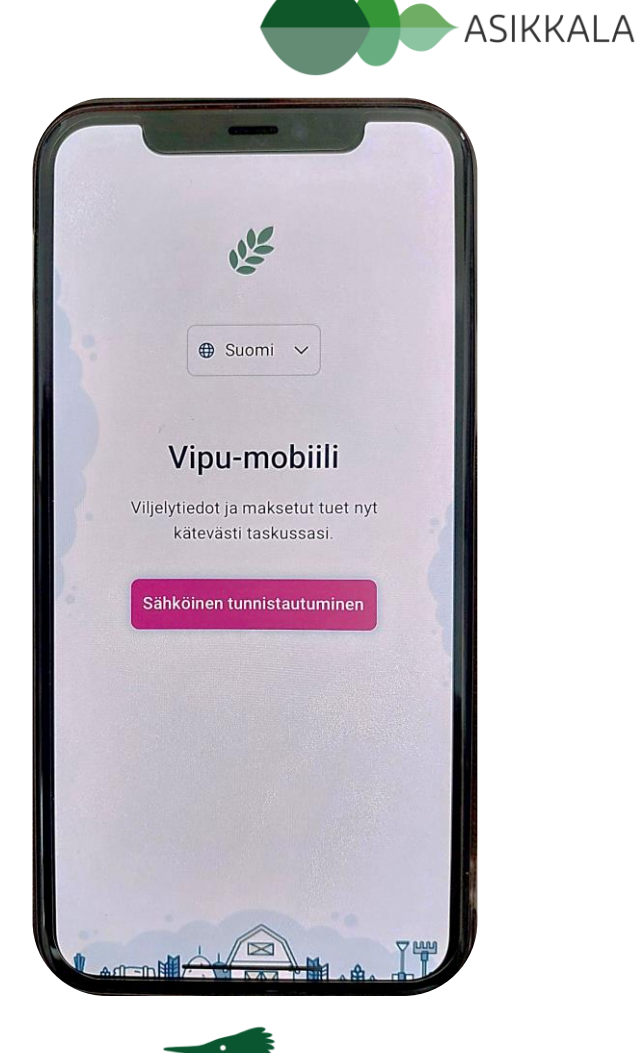

### Vipu-mobiilin toiminnot

- Tehtävät (selvityspyynnöt)
	- avoimet ja käsitellyt
- Tukien maksutiedot
	- tulossa olevat tuet (arvio)
	- edellisten vuosien maksetut tuet
- Lohkojen tiedot
	- perus-ja kasvulohkotiedot v.2017 lähtien
	- kasvulohkokohtaisia lisätietoja
- Haetut tuet
- Valokuvat

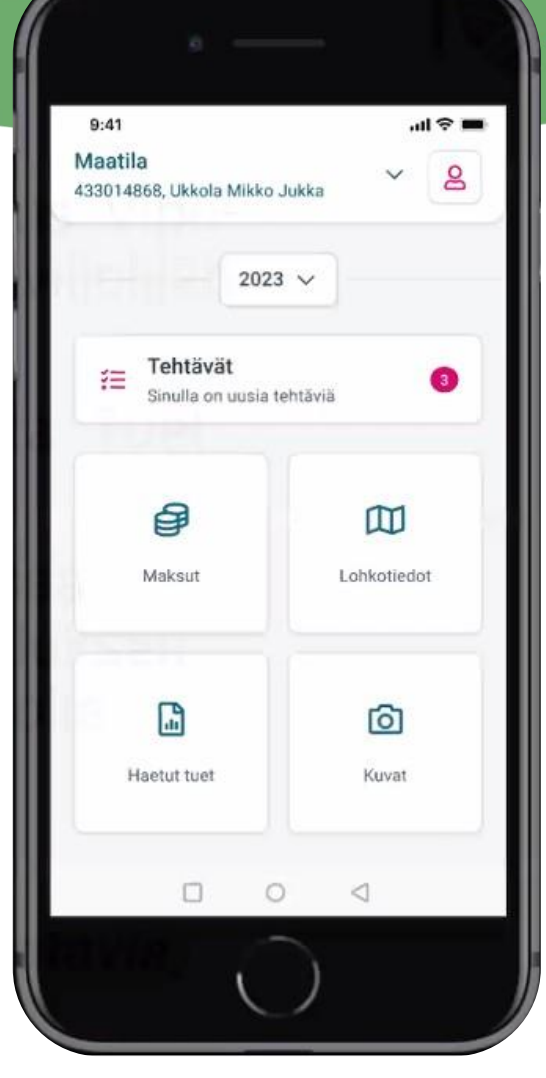

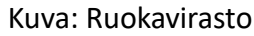

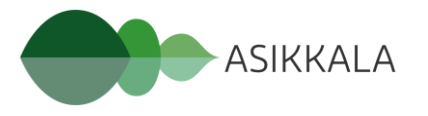

### Selvityspyynnöt

- Hallinto lähettää selvityspyynnön Vipu-mobiiliin
	- ilmoitus selvityspyynnöstä tekstiviestillä ensisijaiselle viljelijälle
	- selvityspyyntö ei näy Vipu-palvelussa
- Vastaus Vipu-mobiilin kautta, ei sähköpostilla tai soittamalla
	- selvityspyyntöön voidaan lisätä kuvia, mieluiten aina useampia, jotta tulkinta on helpompaa eikä tule väärinkäsityksiä
	- hallinto kuittaa käsitellyn selvityspyynnön Vipu-mobiiliin

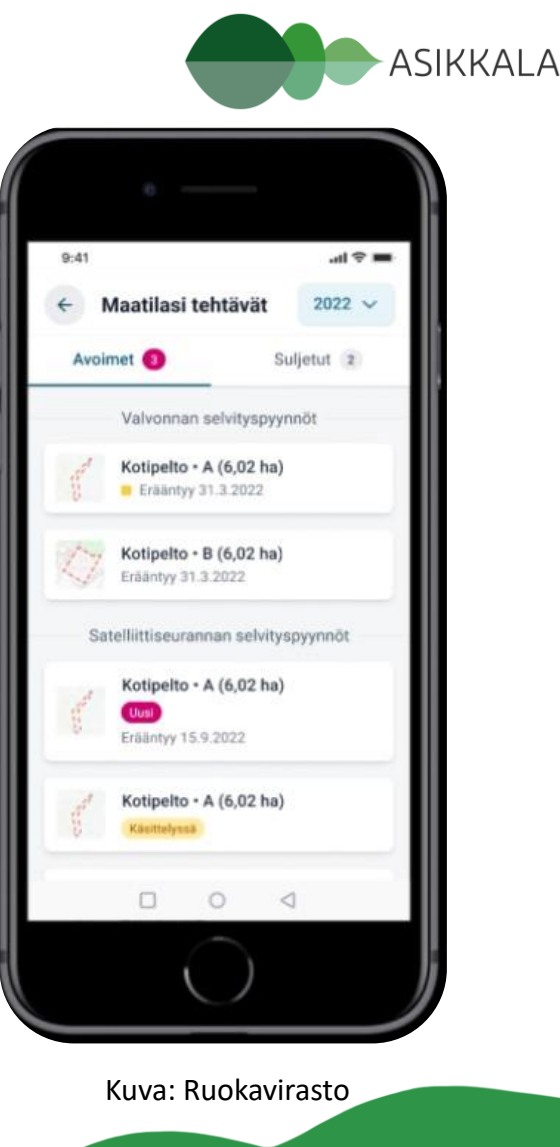

### Valokuvien ottaminen Vipu-mobiilissa

- Selvityspyyntö voi edellyttää valokuvan ottamista
	- mahdollisuus ottaa kuvia myös omaan käyttöön tai varastoida mahdollista selvityspyyntöä varten
- Selvityspyynnön kuva tulee ottaa pyynnössä osoitetulta lohkolta
	- Vipu-mobiilissa on offline-toiminto, eli vaikka puhelimesta häviäisi verkkoyhteys, kuvan saa silti otettua
		- selvityspyyntöön vastaaminen onnistuu kuitenkin vasta verkkoyhteyden palatessa

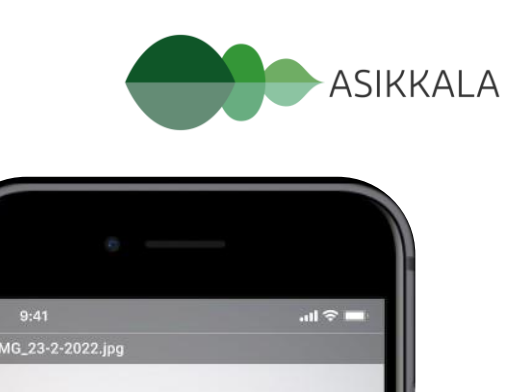

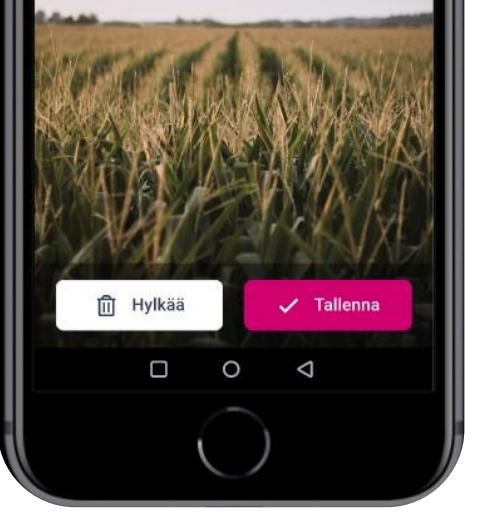

Kuva: Ruokavirasto

### Valokuvien ottaminen Vipu-mobiilissa

- Kuvaan tallentuu monia tietoja
	- sijaintikoordinaatit
	- kuvausaika
	- kuvaussuunta
	- kuvan ottaja
	- mahdollisuus kirjoittaa lisätietoja
- Valokuvat tallentuvat Vipu-mobiilin kautta maatilan tietoihin, Ruokaviraston palvelimelle
	- kuvat saa tallennettua myös omalle puhelimelle

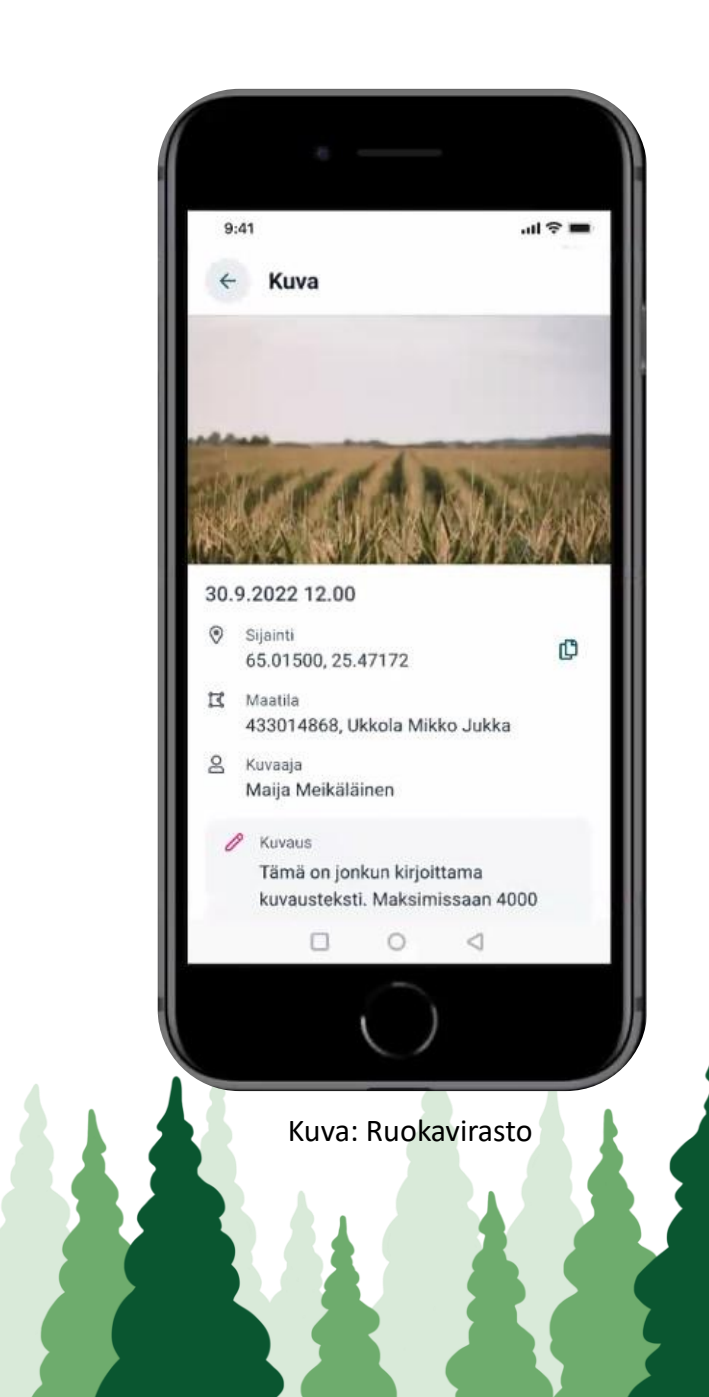

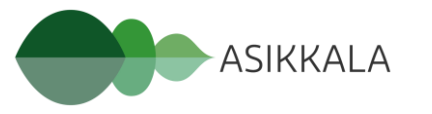

### Valokuvien ottaminen Vipu-mobiilissa

- Selvityspyyntöön voi vastata myös aiemmin otetulla kuvalla
	- esim. niittovelvollisuus 31.8.
		- käytettävä kuvaa, joka otettu 31.8. tai aiemmin

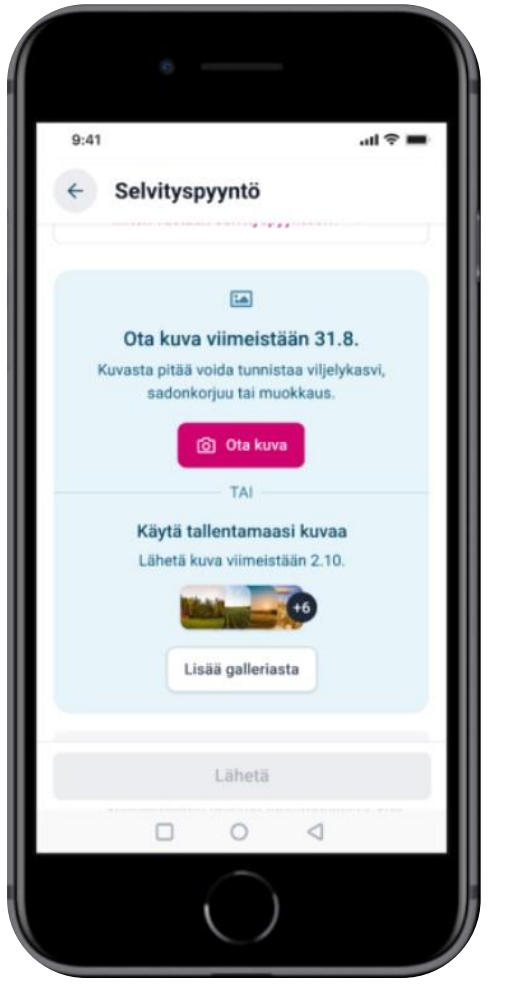

Kuva: Ruokavirasto

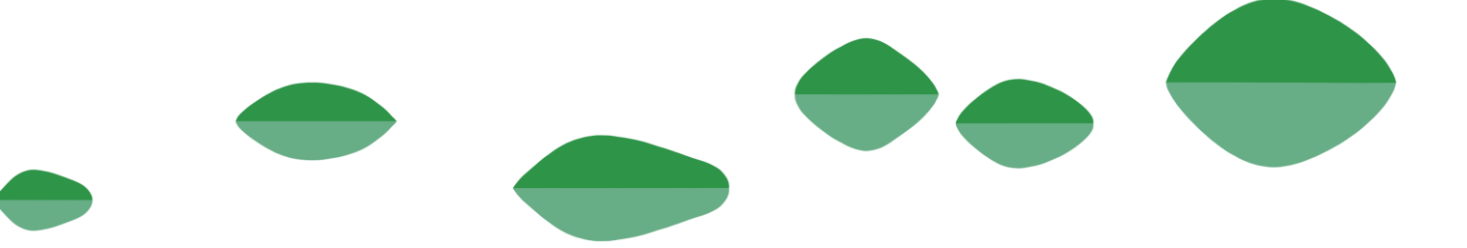

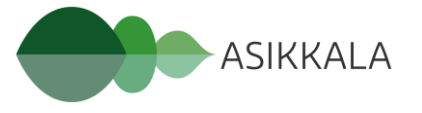

### Mitä Vipu-mobiilissa ei pysty tekemään?

- Tukien haku ja hakemuksen muokkaus
	- onnistuu vain Vipu-palvelussa
- Viljelysuunnitteluohjelmistojen tietojen yhdistys
	- tietoja ei voida siirtää Vipu-mobiiliin, mutta tukihakemuksella ilmoitetut haku- ja kasvulohkotiedot näkyvät kyllä
- Tulostus
	- tällä hetkellä tulostus ei onnistu, vaan tiedot tulee tulostaa Vipupalvelun kautta
- Sovellusta kehitetään kuitenkin koko ajan, ja vuosien kuluessa toiminnot lisääntyvät!

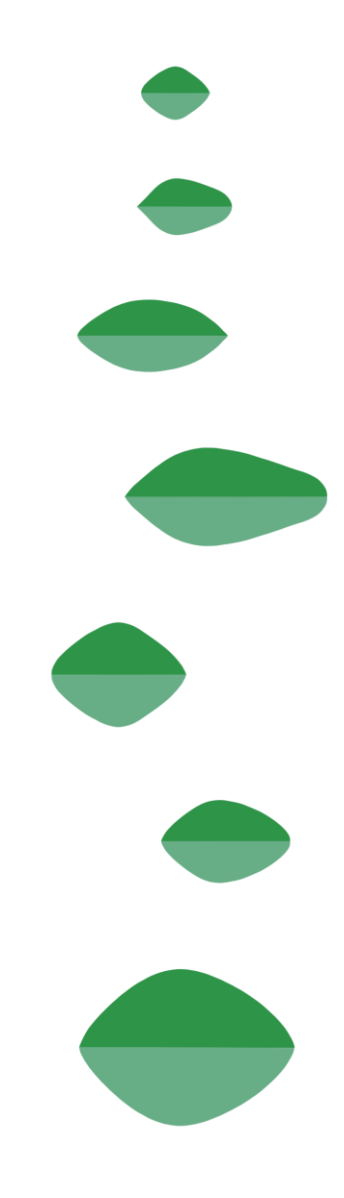

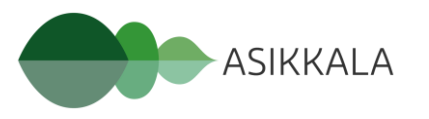

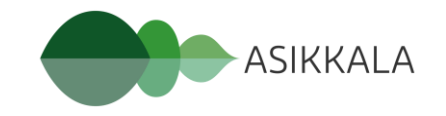

## Peltotukihaun muutosvaihe

Anu Kirves, Päijät-Hämeen maaseutuhallinto

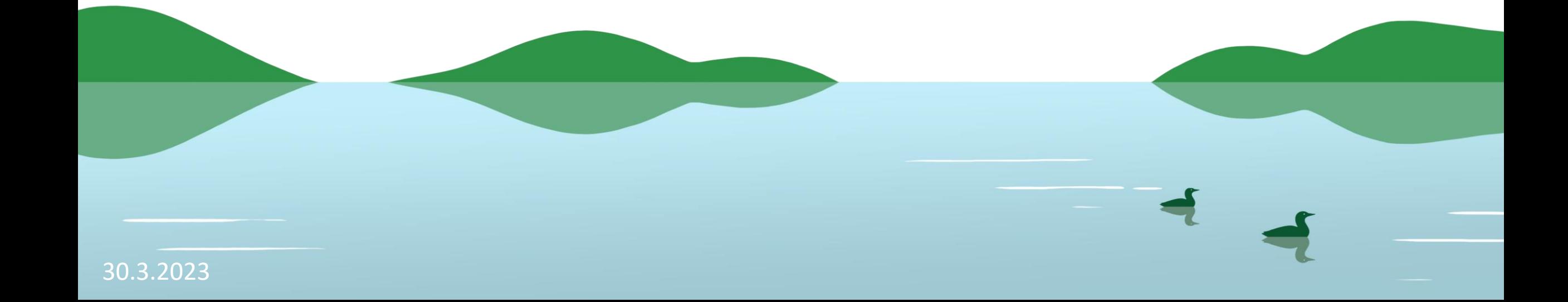

### Peltotukihakemuksen muuttaminen

- Hakemusta voi muuttaa 2.10. asti (tämän hetken tieto)
- Muutokset tehdään itse Vipu-palvelussa
- Mitä voi muuttaa:
	- kasvulohkolle ilmoitettu kasvi (myös korkeamman tukitason kasvi)
	- kasvulohkon raja
	- ympäristökorvauksen lohkokohtaisten toimenpiteiden lisäys / poisto
- Tukien peruminen mahdollista myös 2.10. asti
	- koko hakemuksen peruuttaminen
	- kasvulohkon / kasvulohkon osan tukien peruutus
	- peruutukset vapaamuotoisella hakemuksella kuntaan

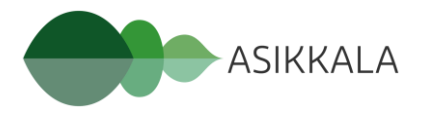

### Peltotukihakemuksen muuttaminen

- Mitä **ei** voi muuttaa:
	- Hakea tukia, joita ei haettu 15.6. mennessä
	- Lisätä hakemukselle peruslohkoja
	- Muuttaa peruslohkon rajoja tai yhdistää/jakaa peruslohkoa
	- Ilmoittaa lohkoja yhteiskäyttöiseksi, tai muuttaa yhteiskäyttölohkojen rajoja (kasvilajimuutokset ok)
	- Muuttaa tietoja jos tila tai lohko on valvonnassa
		- tilan ollessa valvonnassa, mitään muutoksia ei voi tehdä
		- lohkon ollessa valvonnassa, vain kyseisen lohkon tietoja ei voi muuttaa, muiden lohkojen kyllä
	- Ympäristösopimusten ja luomusitoumusten välilehtiä Vipussa ei pysty muokkaamaan, muutoksista ilmoitus ELY-keskukseen
	- Muutosvaiheen aikana esitäyttö ei hakemuksella ole käytössä

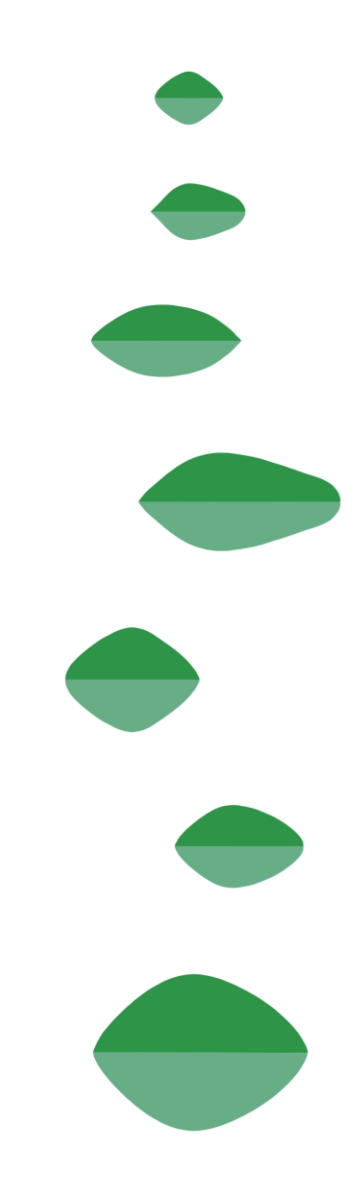

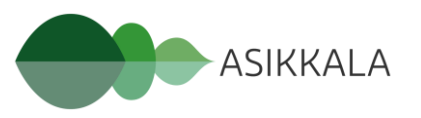

### Muutosten tekeminen Vipu-palvelussa

- Vipu-palvelu näyttää ja toimii samoin, kuin varsinaisen peltotukihaun aikaan
	- voi tehdä vain sallittuja muutoksia
	- punaiset merkit selvityspyyntö
	- siniset merkit selvityspyyntöön vastattu / hakemusta muutettu
- Muutosten jälkeen hakemusta ei lähetetä uudestaan, vaan muutokset tallentuvat tekohetkellä hakemukselle
	- yhteenvetotuloste tulee muodostaa uudestaan muutosten jälkeen, jos haluaa tulostaa/tallentaa sen

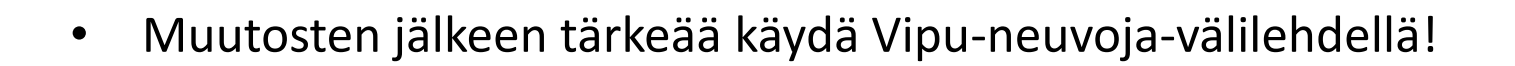

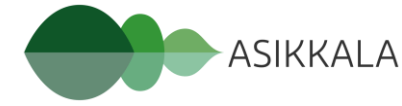

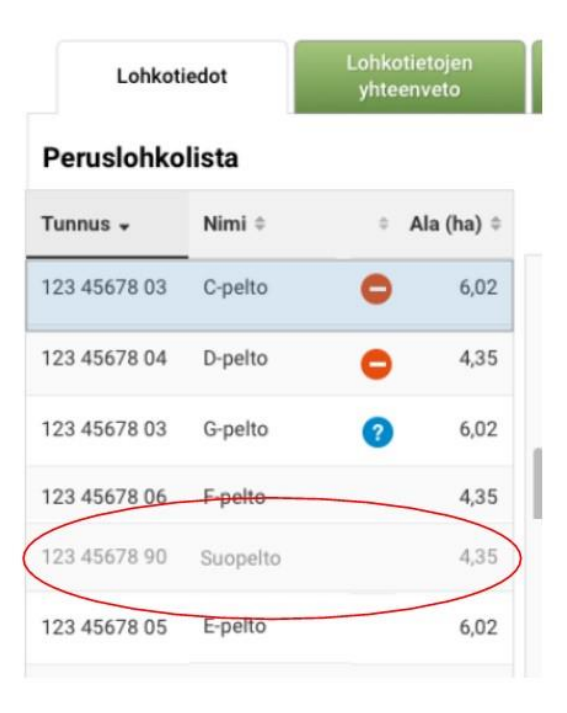

Kuva: Ruokavirasto

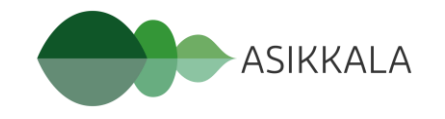

### Asiointitavat muutosvaiheen aikana

#### **VIPU-MOBIILILLA**

Kun hakija haluaa vastata selvityspyyntöön kuvalla

Eli silloin kun on tehnyt vaadittavat toimenpiteet pellolla ja todentaa tätä

#### **VIPU-PALVELUSSA**

Kun hakija haluaa muuttaa ilmoittamaansa kasvia (tai kasvulohkorajaa)

Eli silloin kun toteaa selvityspyynnön saatuaan tai omaaloitteisesti, että ilmoitettu kasvi on ollut hakemuksella väärä

Kuva: Ruokavirasto

**KIRJALLISELLA VAPAAMUOTOISELLA ILMOITUKSELLA** 

Kun hakija haluaa perua kasvulohkon tuet

Eli silloin kun pelto on edelleen maatalousmaata, mutta ei tee mitään maataloustoimenpiteitä

## OTA YHTEYTTÄ

Anu Kirves Päijät-Hämeen maaseutuhallinto p. 044 778 0846 anu.kirves(at)asikkala.fi maaseutuhallinto(at)asikkala.fi [Päijät-Hämeen maaseutuhallinnon nettisivut](https://asikkala.fi/tyo-ja-yrittaminen/maaseutupalvelut/)

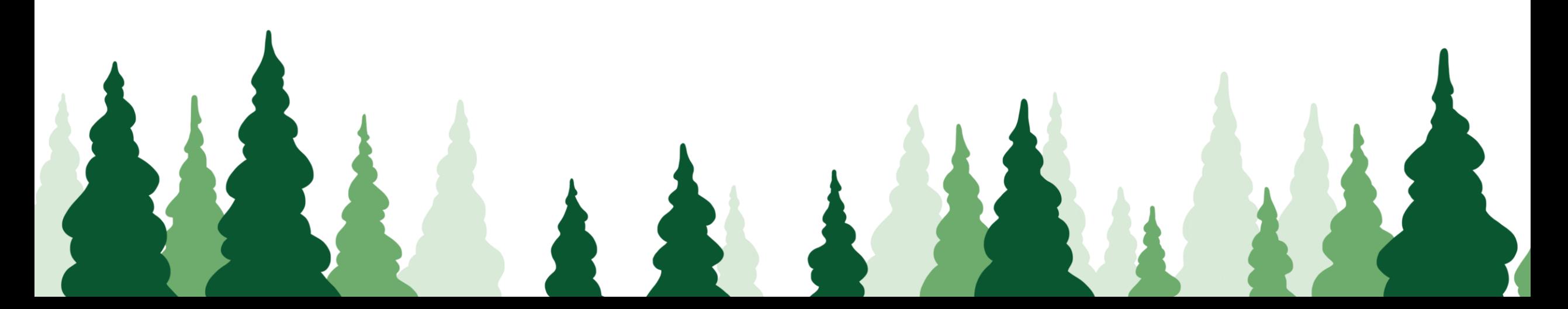